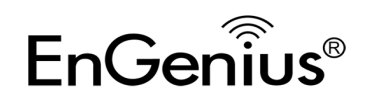

### **Quick Manual Configuration**

- 1. Plug ERB9260 into power outlet.
- 2. Disable or turn off any wireless connections present on the computer being used to configure the Range Extender before setting up ERB9260.
- 3. Connect one end of the supplied Ethernet cable to the **Ethernet/RJ45** connector on the top of the Range Extender and the other end to Ethernet port on your PC/ laptop.

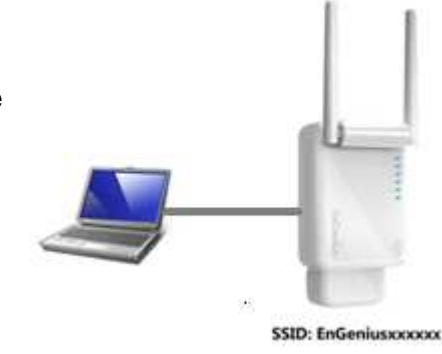

4. Open a web browser and enter the default IP Address of the Range Extender **http://192.168.1.2**

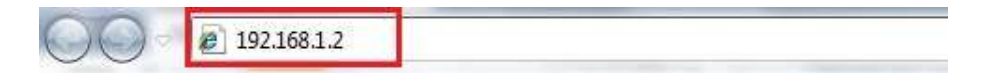

5. Click **Scan Now** and you will see all of the wireless networks in the range of the ERB9260.

#### **START:**

- · Select your AP (router) to extend the wireless coverage.
- Show me a list of available AP list. Scan Now

Click on [Expert Mode] to configure advanced settings

Expert Mode

#### 6. Select the target router and click **Connect**

. Please select one from the list and press [Connect] to proceed.

. If your AP is not found on the list please press [Refresh] again to get updated list.

. If you have enabled "Hidden SSID" or "Do not broadcast beacon" on your AP, you will have to enter correct SSID on the next page.

Refresh Connect

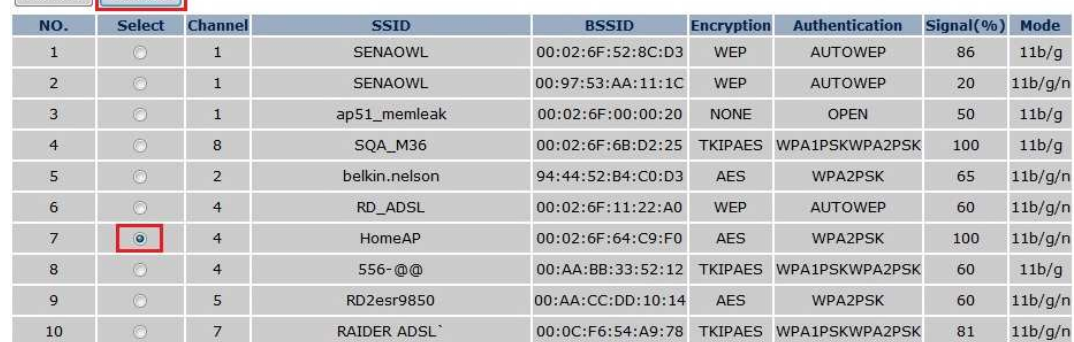

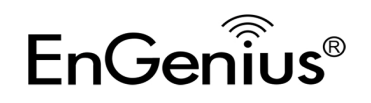

#### 7. Enter the password if your target router is encrypted. Click **Connect**.

- . The following security settings are automatically entered for you in accords to the selected AP.
- Change it ONLY IF you found it mismatched.
- . Usually you are only required to enter the password (security key).
- . If your AP does not have security, please ignore this page and press [connect] to proceed.

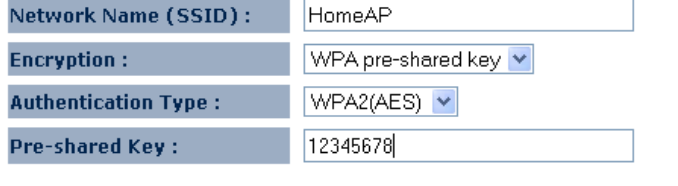

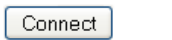

8. The connection is established successfully between your AP/Router and ERB9260. Now the ERB9260's SSID is identical to with the router's SSID.

#### Establishing connection with the selected AP... **Please Wait**

Congratulations! You have successfully extended your AP signal with range extender. Please read the following note carefully.

- . Your range extender has cloned your AP "HomeAP" ; therefore, you will now find two APs with the same name (SSID) "HomeAP".
- You can now roam and your wireless interface card will pick up the most suitable AP signal as you move.<br>• Please reconnect to wireless network "HomeAP" with the password (security key) "12345678".

Note: Remove the Ethernet cable from ERB9260 and the computer and enable your wireless

interface before using.

**Thank you for choosing EnGenius.** 

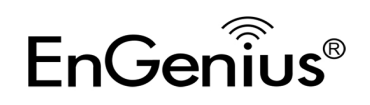

### **WPS Configuration**

1. Enable WPS on your router and ensure it is activated (some routers may require you to press a WPS button and hold it down for a few second to enable WPS).

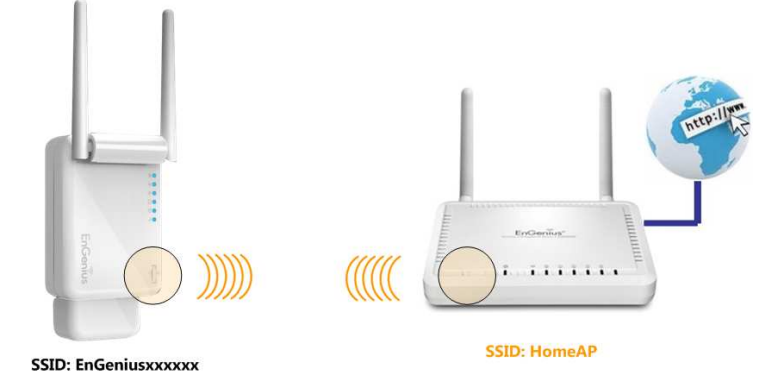

2. Press the WPS button on the front panel of your ERB9260 Range Extender once. The WPS

LED  $\bullet$  will start blinking.

### **Note:**

- It takes up to 60 seconds for ERB9260 to clone your router. Once the WPS LED stops blinking and stays ON, the setup is complete.
- If the WPS LED does not stay ON, the configuration is not successful. In this case:
	- $\Rightarrow$  Move the Range Extender closer to your router.
	- $\Rightarrow$  Repeat step 1 and 2.
	- ⇒ Alternatively, consider Quick Manual Configuration if WPS configuration functioning properly.

This completes the WPS setup for your ERB9260 300Mbps Range Extender. Please proceed to "**Placing Your Range Extender in an Optimal Location**".

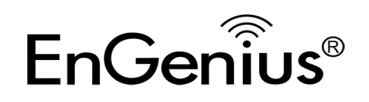

### **Placing Your Range Extender at an Optimal Location**

After configuring your Range Extender, place it at the best location that suits your needs to ensure optimum performance. Normally, the optimal place is where your AP/Router signal drops to half. ERB9260 signal strength LED will help you to find out this spot.

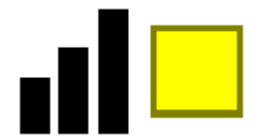

**Yellow** light signifies the optimal area.

### **Logging in to the Range Extender**

After setting up the ERB9260 with a wireless router, you can access ERB9260 web-based management page to modify settings and to upgrade firmware by entering **http://ERB9260** in the address field of the web browser.

### **Troubleshooting**

### **Cannot access the Internet after successfully setup ERB9260 with your router**

If you could not wirelessly connect to the Internet after you set up ERB9260 completely, you can:

- 1. Make sure you can access to the Internet over your AP/Router with ERB9260 turned off.
- 2. Bring ERB9260 closer to the AP.
- 3. Switch off your wireless interface and connect Ethernet cable to the **Ethernet/RJ45** connector on the rear panel of the Range Extender, and connecting the other end to an Ethernet port on your desktop or laptop. Now ERB9260 acts as a wireless network adapter. If you cannot access the Internet, ERB9260 is not setup successfully, please restart the set up for ERB9260 by following the **Quick Manual Configuration**.
- 4. Lastly, you can login ERB9260 Range Extender and look under Status. It should state you have a successful connection. If not, please restart the setup for ERB9260.